Sources:

- Arduino Hands-on Workshop, SITI, Universidad Lusófona
- Arduino Spooky projects
- Basic electronics, University Pennsylvania
- Beginning Arduino Programming
- $\triangleright$  Getting Started With Arduino

# **COURSE ON ADVANCED INTERACTION TECHNIQUES**

#### **PROGRAMMING ARDUINO**

**Luís Carriço FCUL 2012/13**

#### ARDUINO

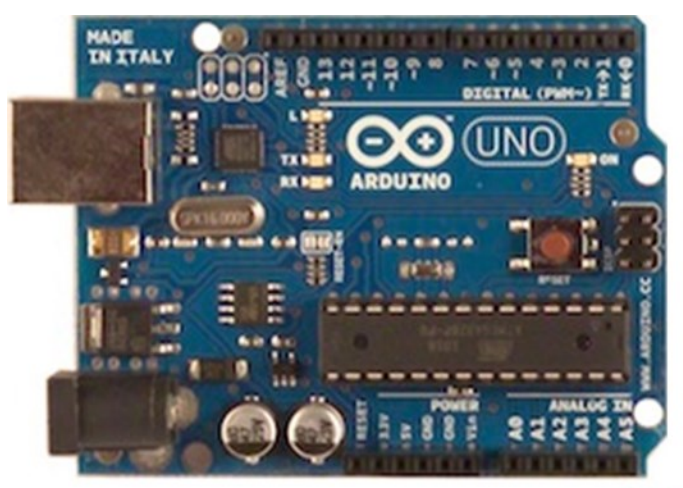

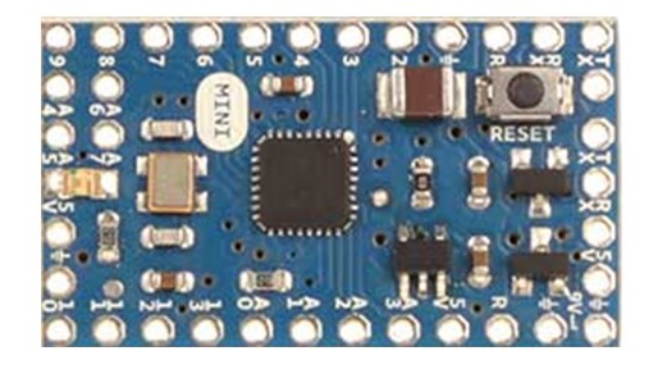

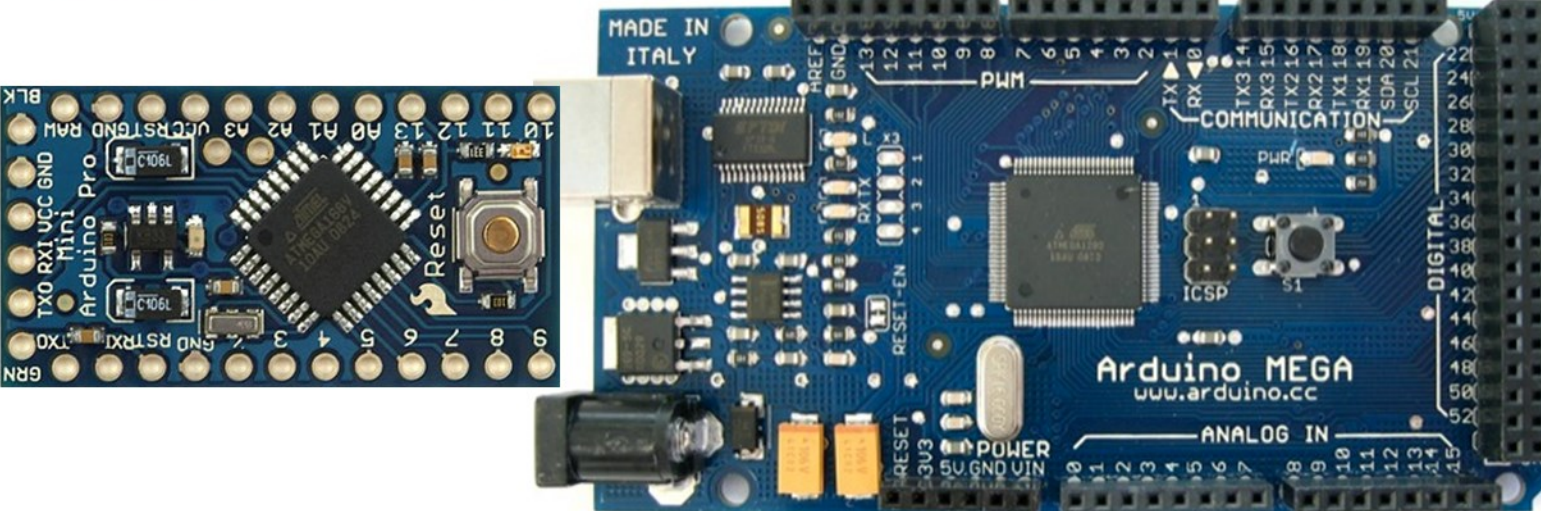

### WHAT IS ARDUINO?

- "Arduino is an open-source physical computing platform based on a simple i/o board and a development environment that implements the Processing / Wiring language.
- Arduino can be used to develop stand-alone interactive objects or can be connected to software on your computer."

www.arduino.cc, 2006

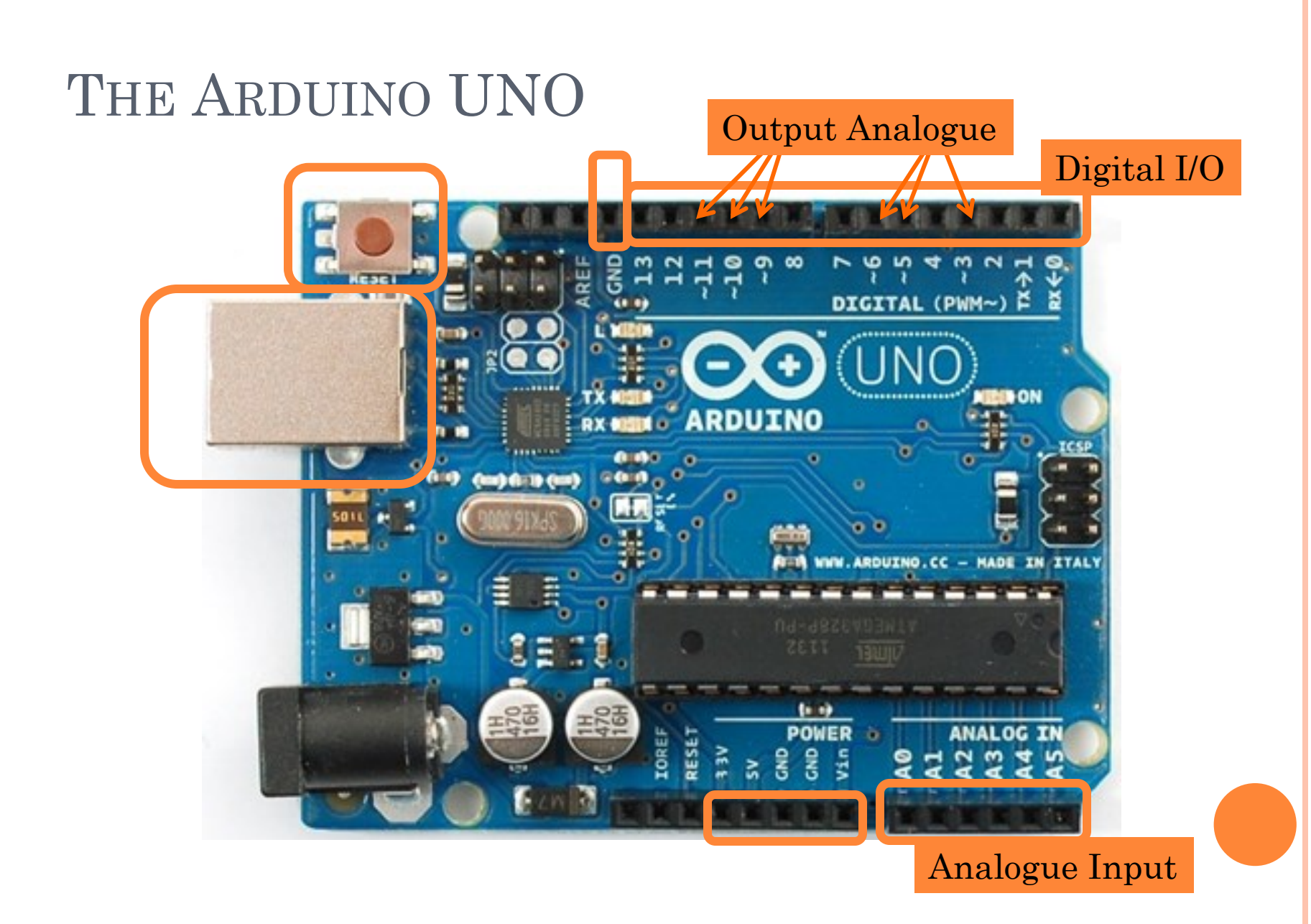

# THE UNO

- 16 Kbytes of Flash program memory
- o 1 Kbyte of RAM
- 16 MHz
- **o** Inputs and outputs
	- 13 digital input/output pins
	- 5 analogue input pins
	- 6 analogue output pins (PWM only)

#### THE ARDUINO MEGA

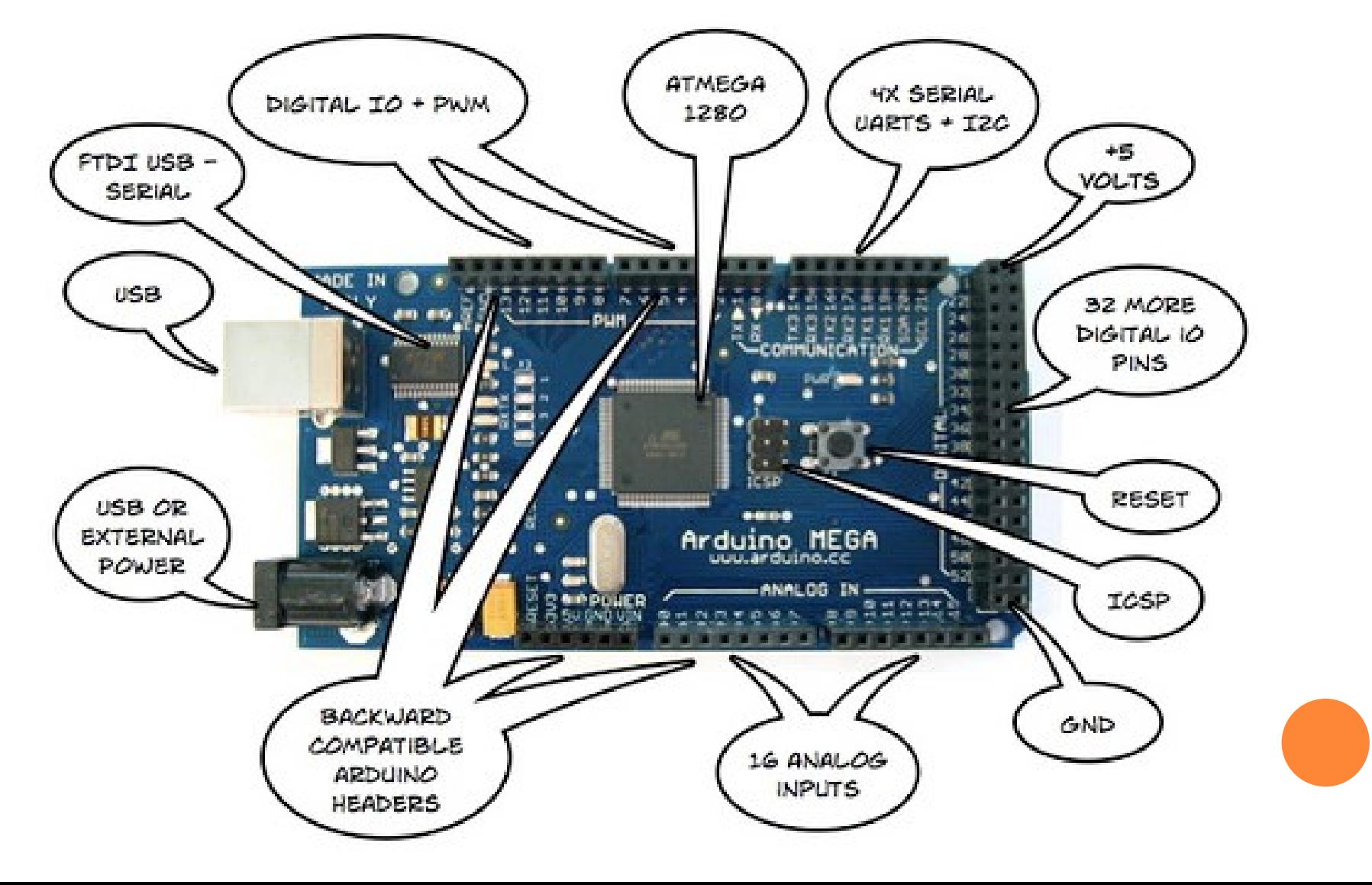

## THE LYLYPAD

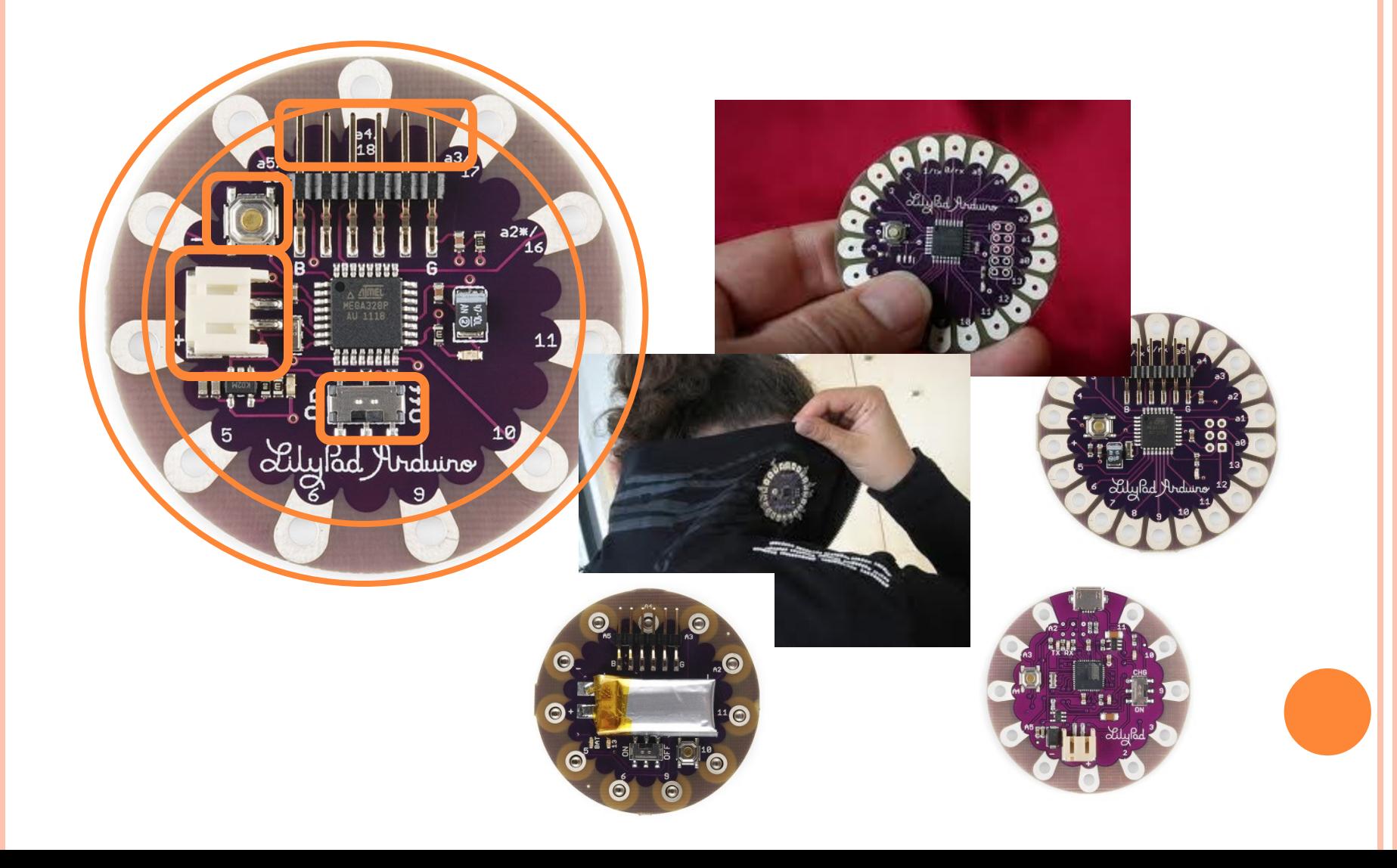

# **ELECTRONICS**

**Basic Concepts**

- **o** Voltage (V)
	- electrical potential difference between two points;

**Symbols** 

UniPolar

- measured in volts
- $\bullet$  Current (I)
	- intensity of electric current;
	- measured in amps

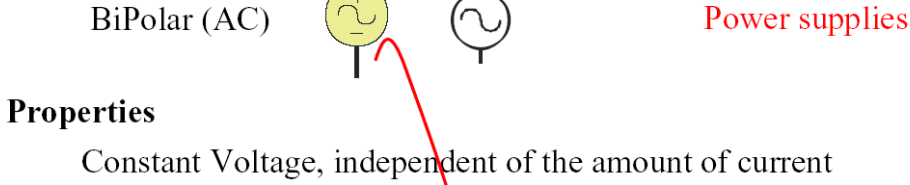

**Battery** 

⊣마트

Cell

⊣⊢

**0 + - 0 + -**

Voltage pushes, current flows

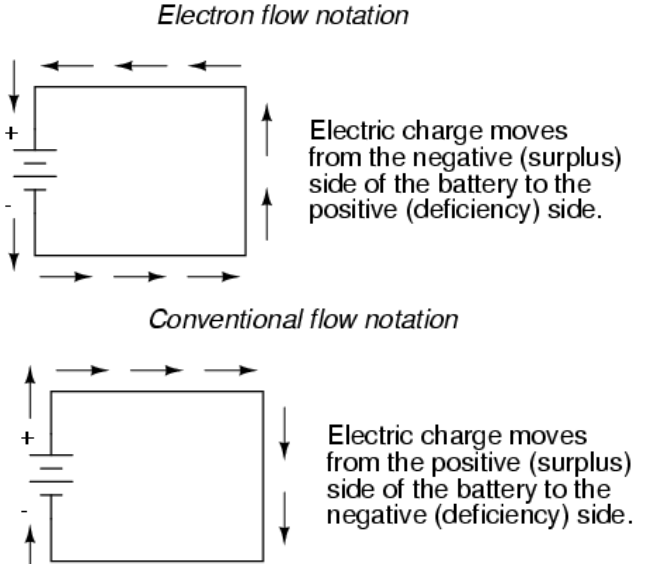

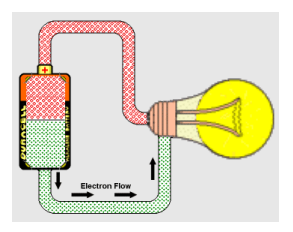

+5

Electron flow notation

#### Digital/Analogue

- Digital is Boolean (on/off interpretation)
- Analogue is continuous

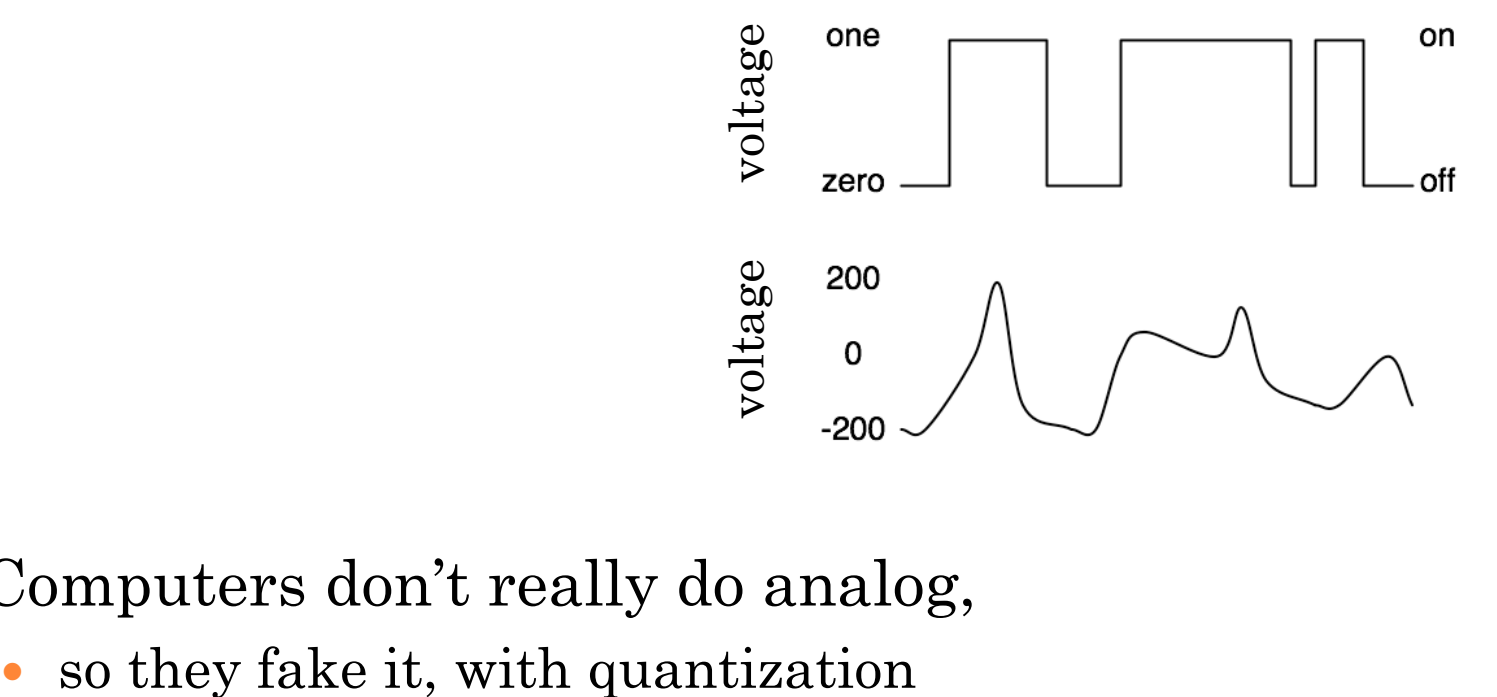

Computers don't really do analog,

#### **o** Ground

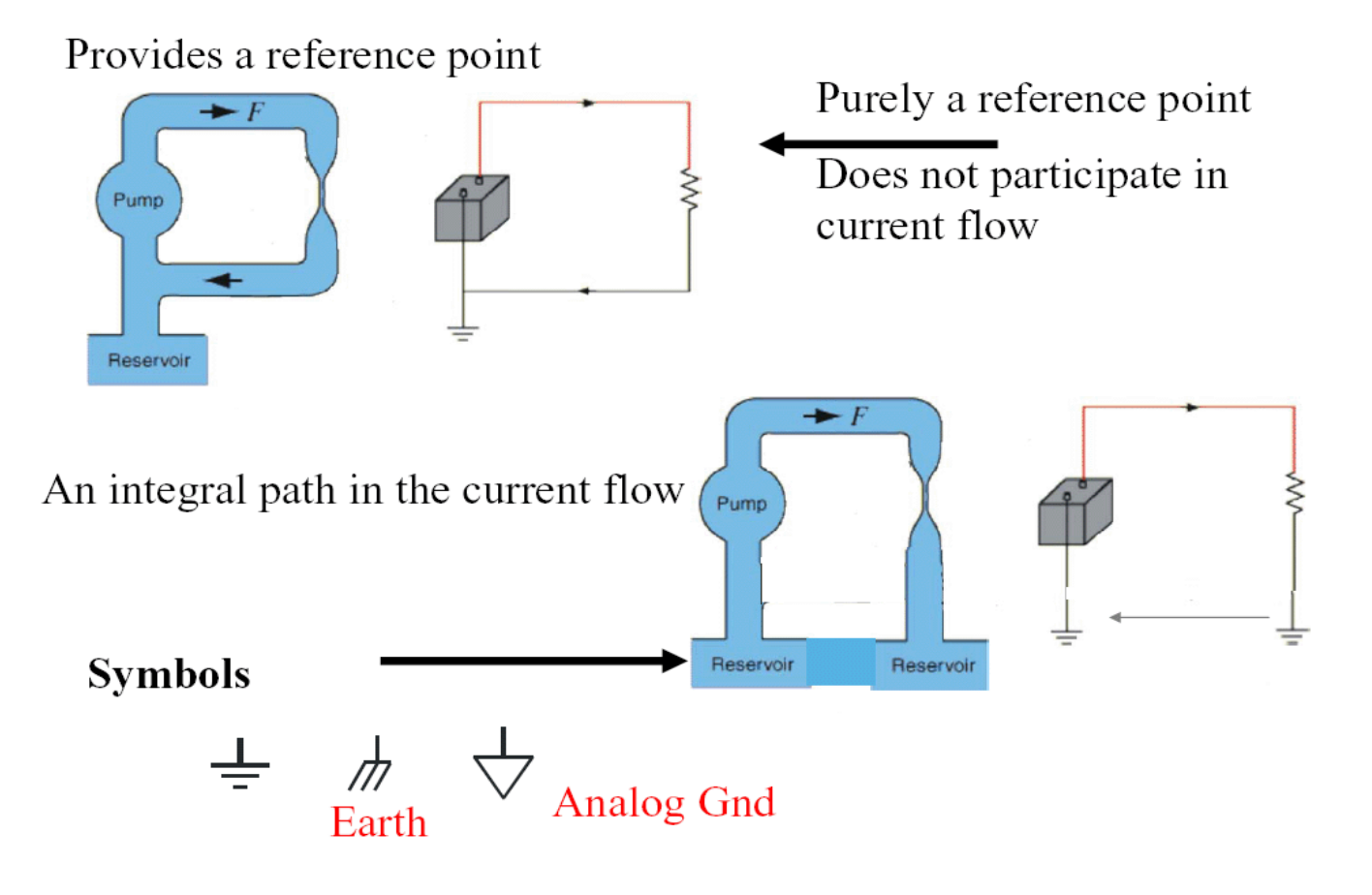

**o** Resistance

 All materials have a resistance that is dependent on cross-sectional area, material type and temperature

**o** Ohms Law

$$
V = RI \qquad \qquad I = \frac{V}{R} \qquad \qquad R = \frac{V}{I}
$$

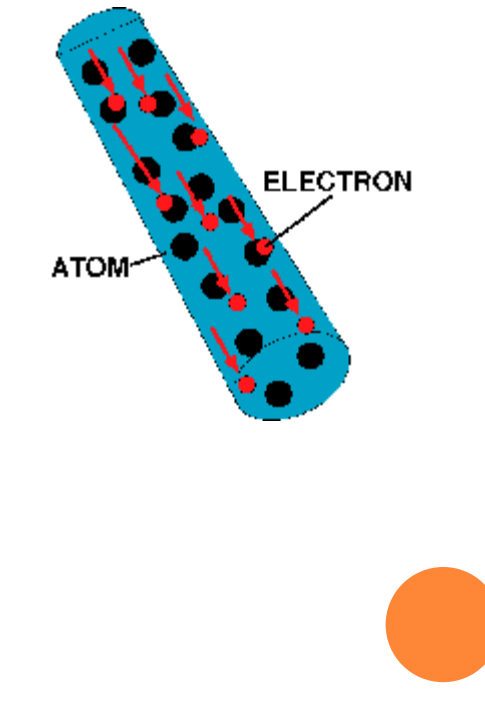

# THE MULTIMETER

#### Types of meters

- Ammeter: measures current.
- Voltmeter: measures the potential difference (voltage) between two points.
- Ohmmeter measures resistance.
- Multimeter: combines these functions and others into a single instrument

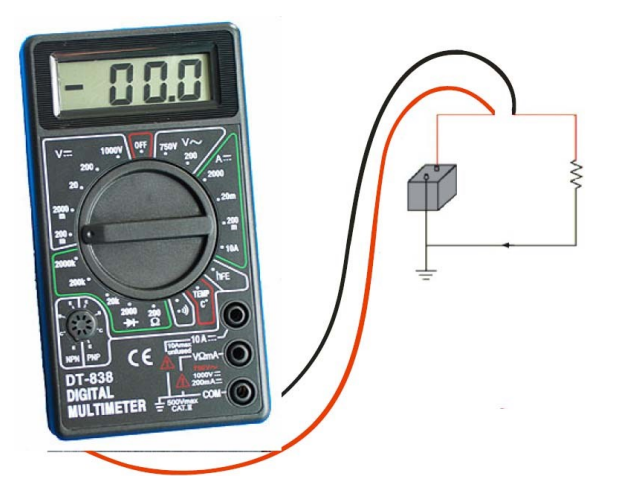

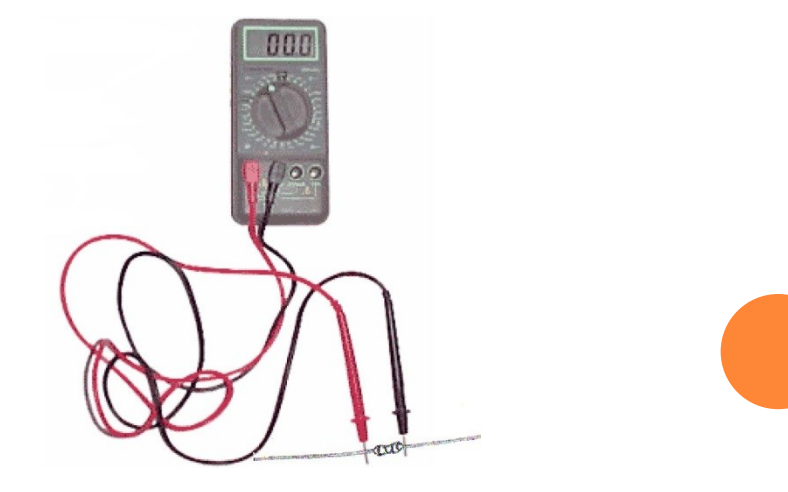

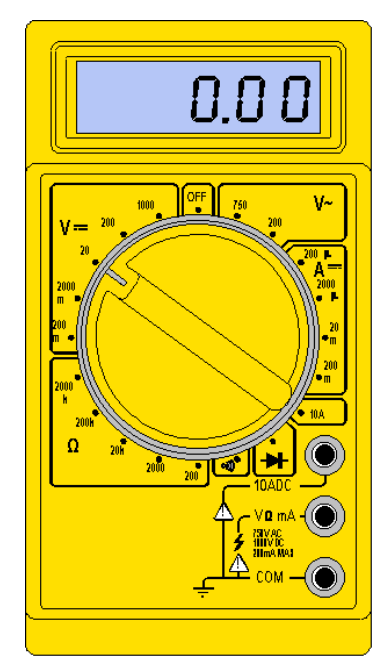

#### DIAGRAMS

 Wiring drawing shows the interconnection (physical layout) of all devices and components

 Schematic drawing shows underlying logic may *not link back to physical layout*

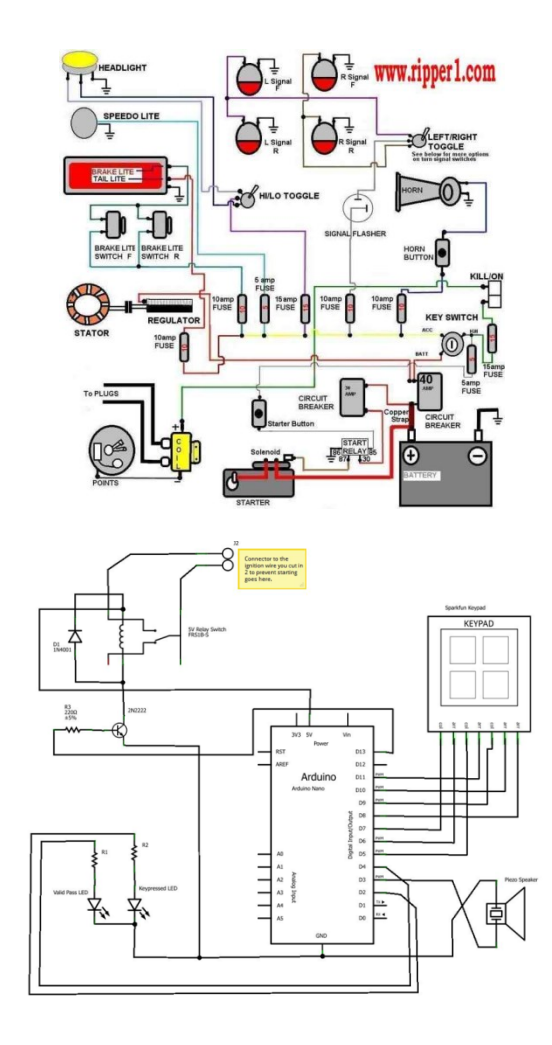

# **COMPONENTS & SHIELDS**

**Common Components and Shields For Arduino Projects**

#### COMPONENTS: PROTOTYPING BOARD

#### Used to connect components

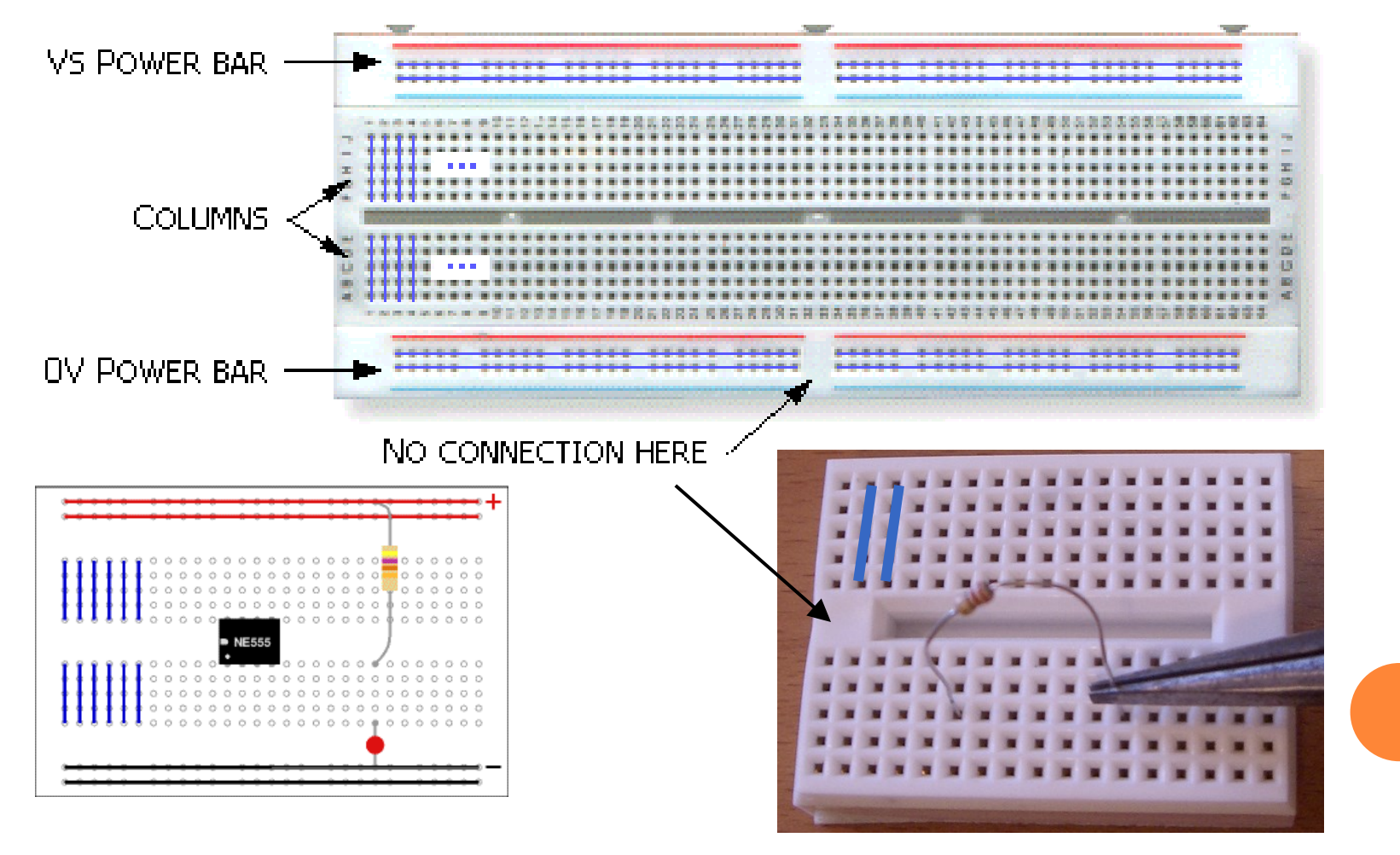

#### COMPONENTS: THE RESISTOR

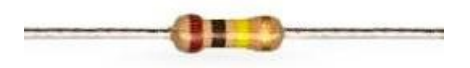

Used to:

- limit the intensity of current flowing on a circuit
- transform electrical energy into heat

Constriction creates Resistance to water flow

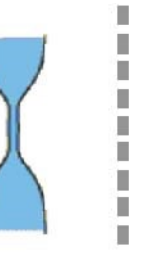

**Resistor** creates Resistance to current flow

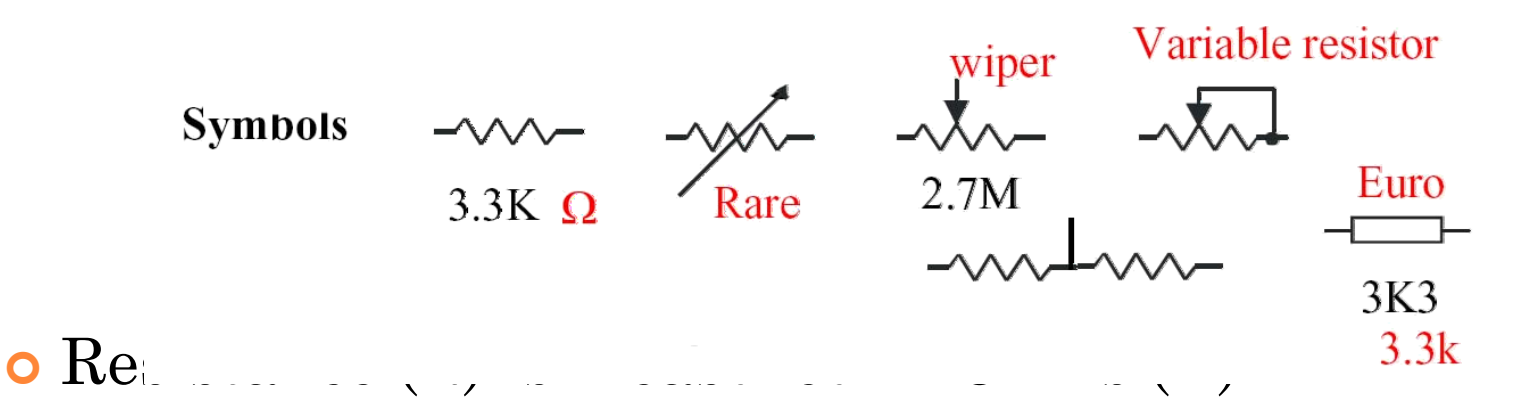

#### COMPONENTS: THE RESISTOR

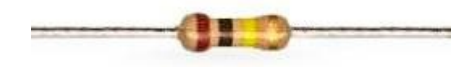

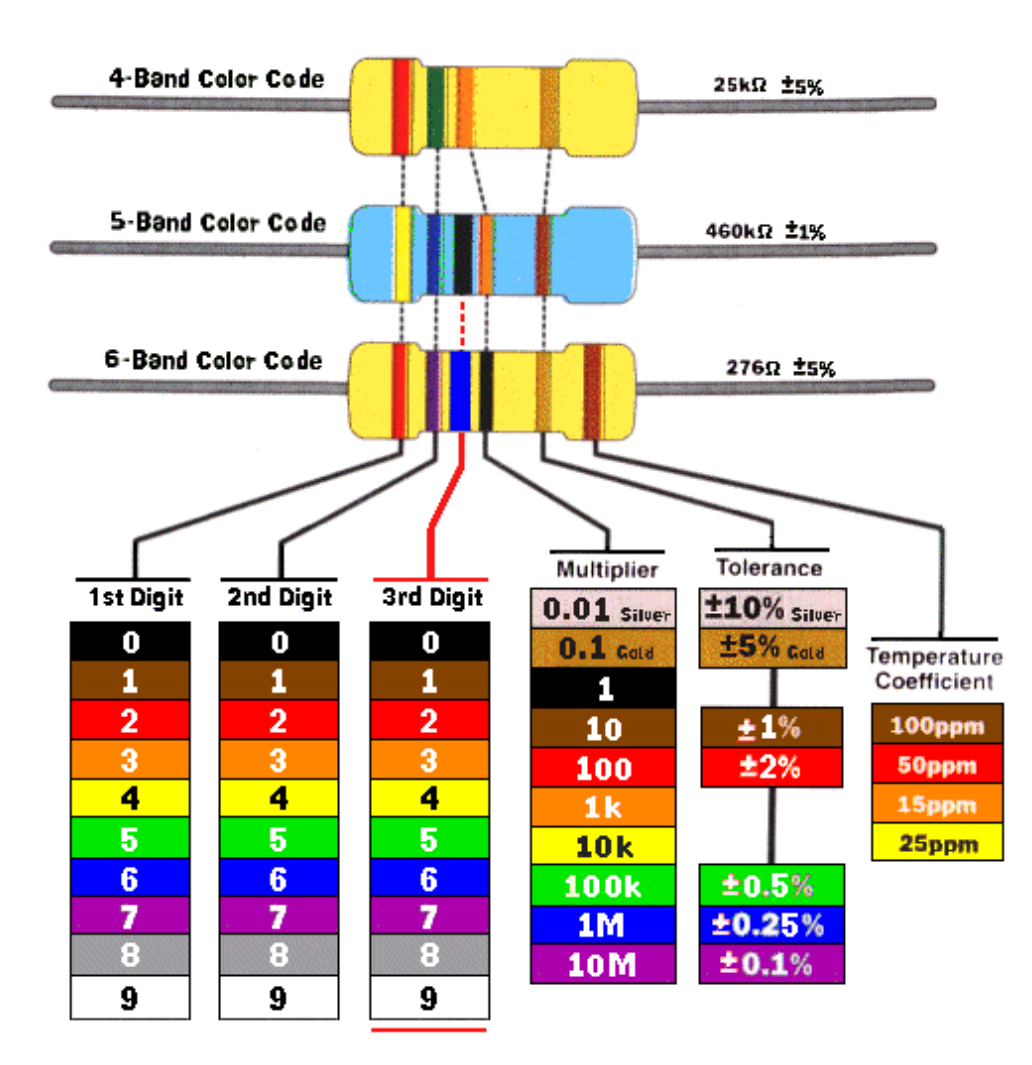

Important factors:

- o tolerance of the nominal value and its stability considering the storage and operation conditions;
- o the maximum power dissipated;
- o the temperature coefficient;
- o the maximum voltage in the terminals.

### COMPONENTS: THE DIODE

- o Allows current to pass through in one direction. more easily than the other
- Convert alternating current into direct current

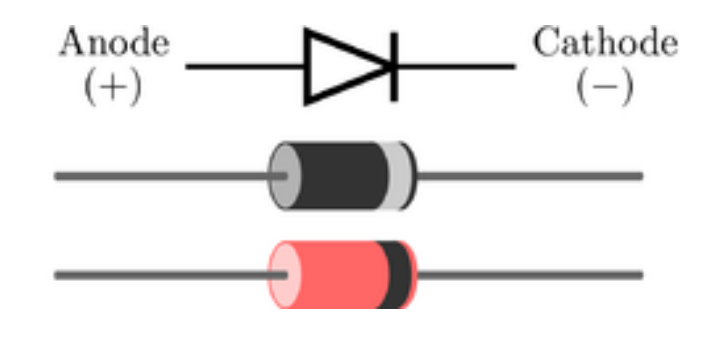

**Contract Contract Contract Contract Contract Contract Contract Contract Contract Contract Contract Contract Contract Contract Contract Contract Contract Contract Contract Contract Contract Contract Contract Contract Contr** 

#### **o** Important factors:

- Forward voltage drop (Vf)
- Peak Inverse Voltage (PIV)
- Maximum forward current
- Leakage current

# COMPONENTS: THE CAPACITOR

- **o** Stores energy in an electric field, accumulating and internal imbalance of electric ch Charge storage
- Used to:
	- Stabilize voltage;
	- Noise filtering;
	- Separate AC DC (this is known as AC coupling).

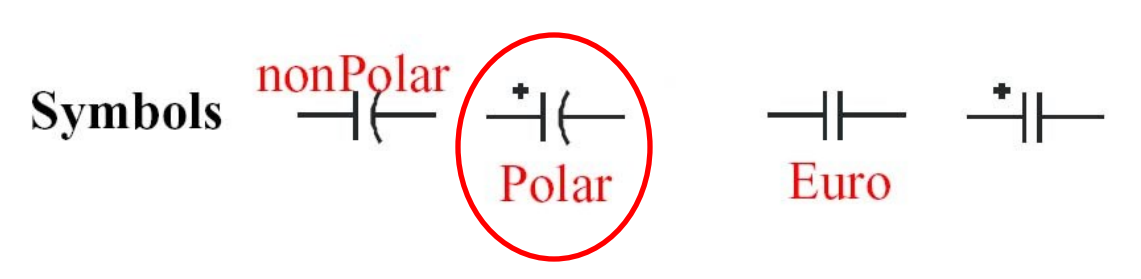

The storage capacity (C) is measured in farads (F).

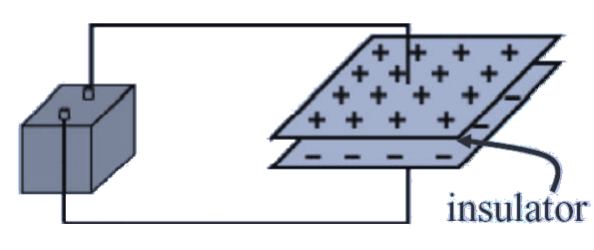

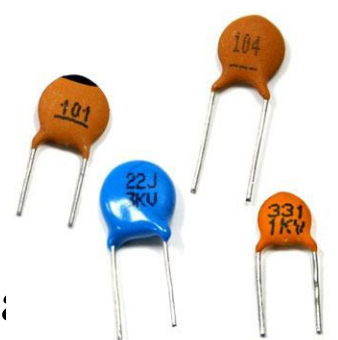

# COMPONENTS: THE CAPACITOR

#### o Types

- ceramics (low values up to about 1 mF);
- polystyrene (usually in the range of picofarads);
- polyester (about 1 nF to 10 mF);
- polypropylene (low loss, high voltage, resistant to breakdown);
- tantalum (compact, low-voltage device, up to about 100 mF);
- electrolyte (high power, compact but lossy, in the range of 1 mF to 1000 mF);

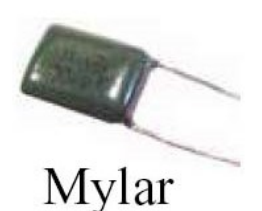

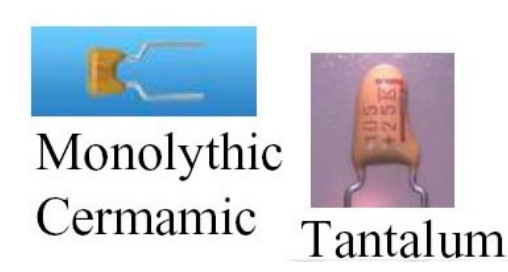

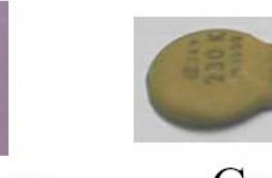

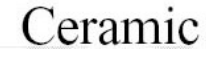

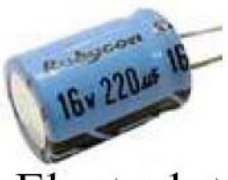

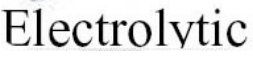

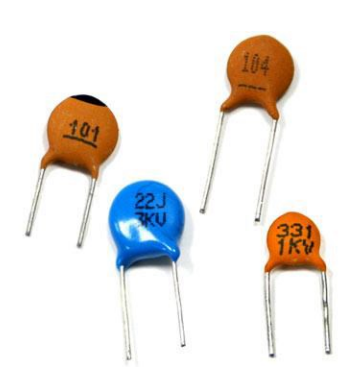

### COMPONENTS: THE CAPACITOR

 $V = V_i - V_i$  **e**  $e^{-t/RC}$  **v v v v v v e**  $e^{-t/RC}$ 

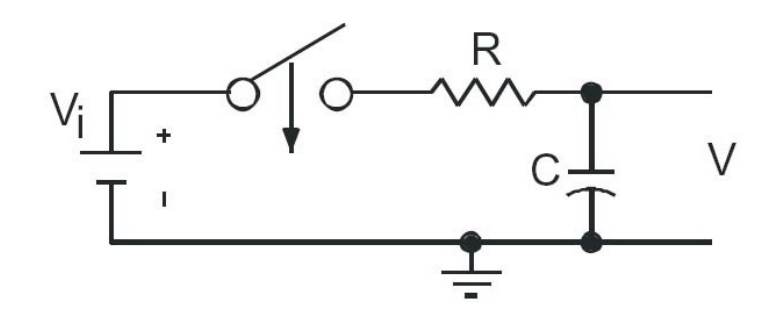

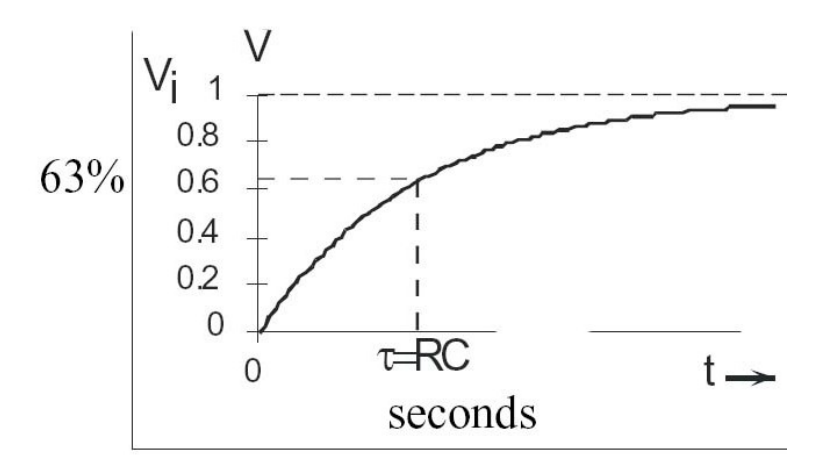

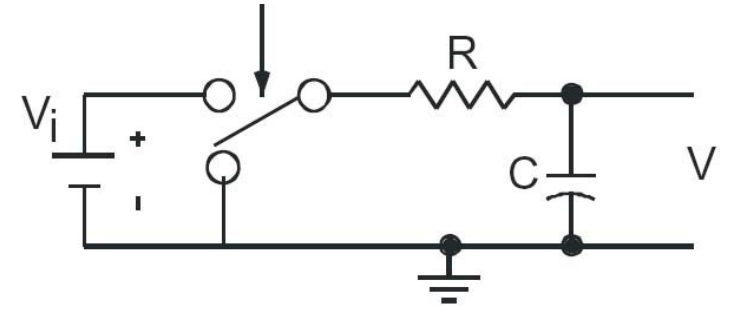

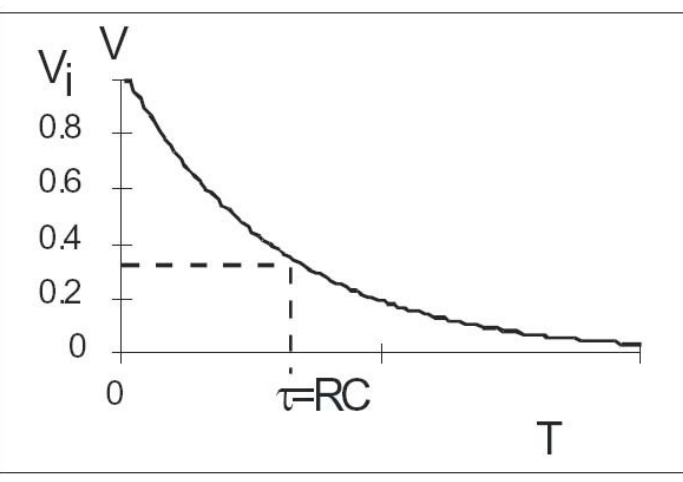

# COMPONENTS: THE TRANSISTOR

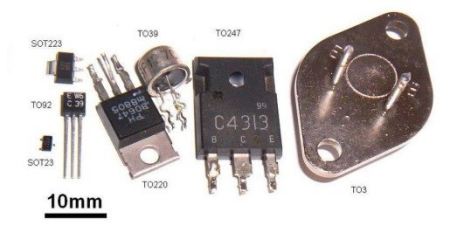

Used as:

amplifiers and switches for electrical signals.

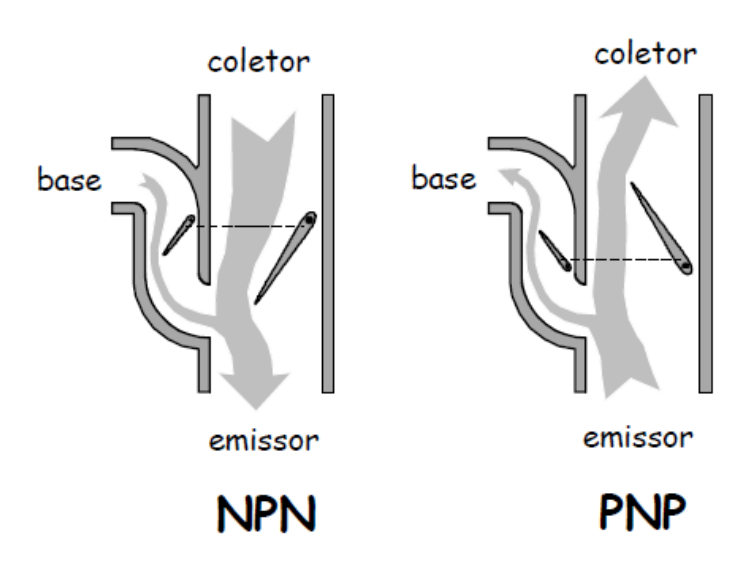

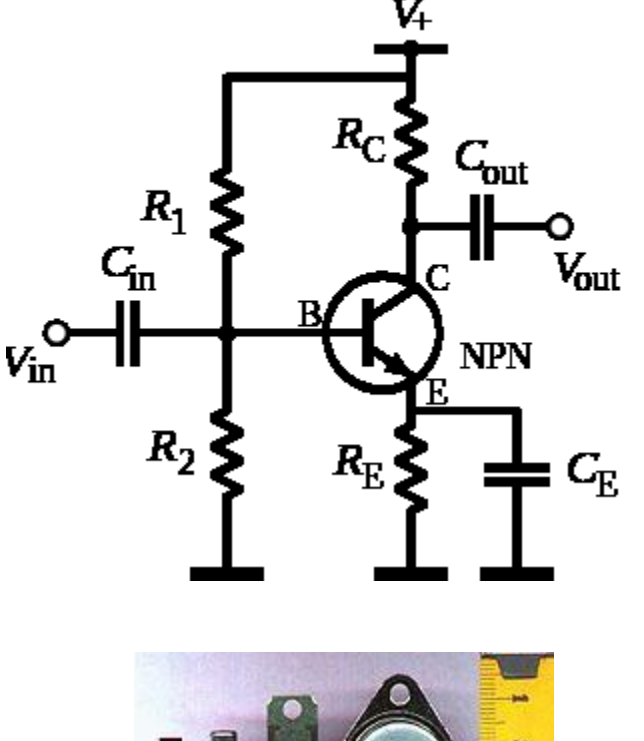

Should find which pin is which!

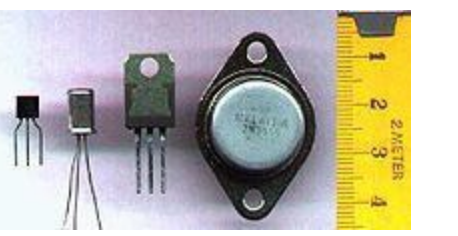

# COMPONENTS: THE LDR

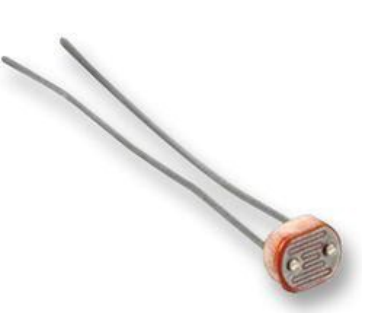

- Light Dependent Resistor (LDR)
	- is a resistor whose resistance decreases with increasing incident light intensity. It can also be referred to as a photoconductor.

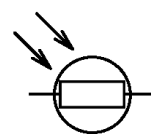

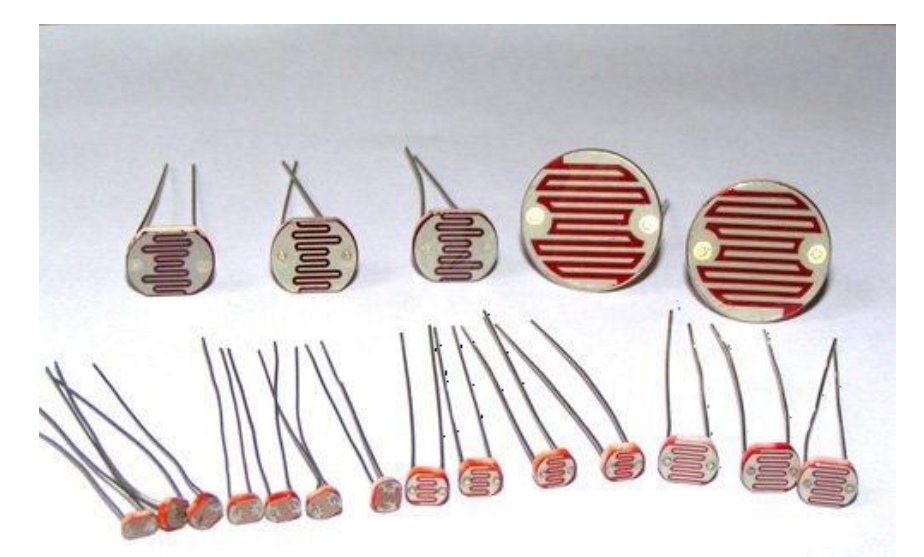

http://en.wikipedia.org/wiki/Light\_Dependent\_Resistor

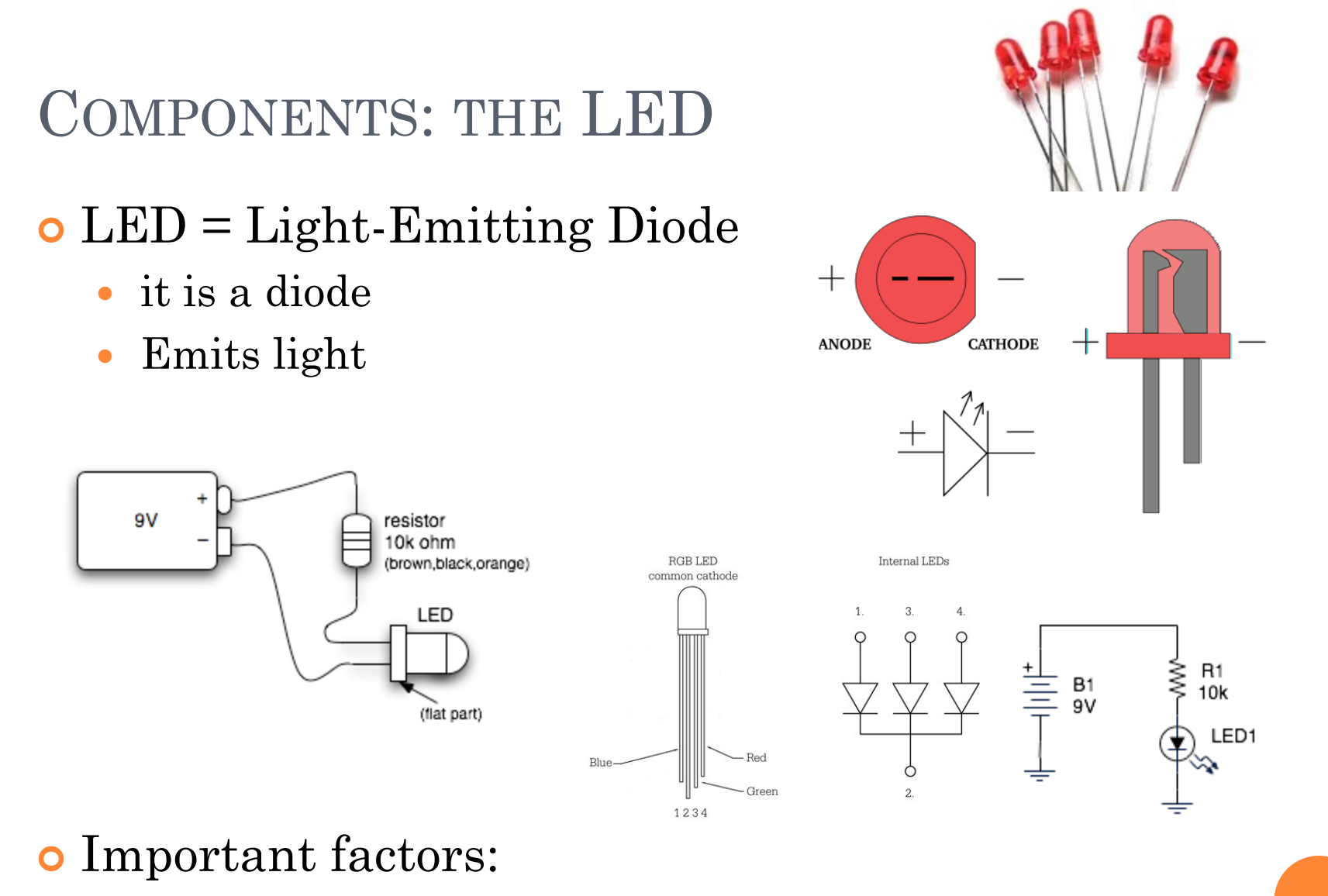

Needs a "current limiting" resistor, or burns out

#### COMPONENTS: SENSORS

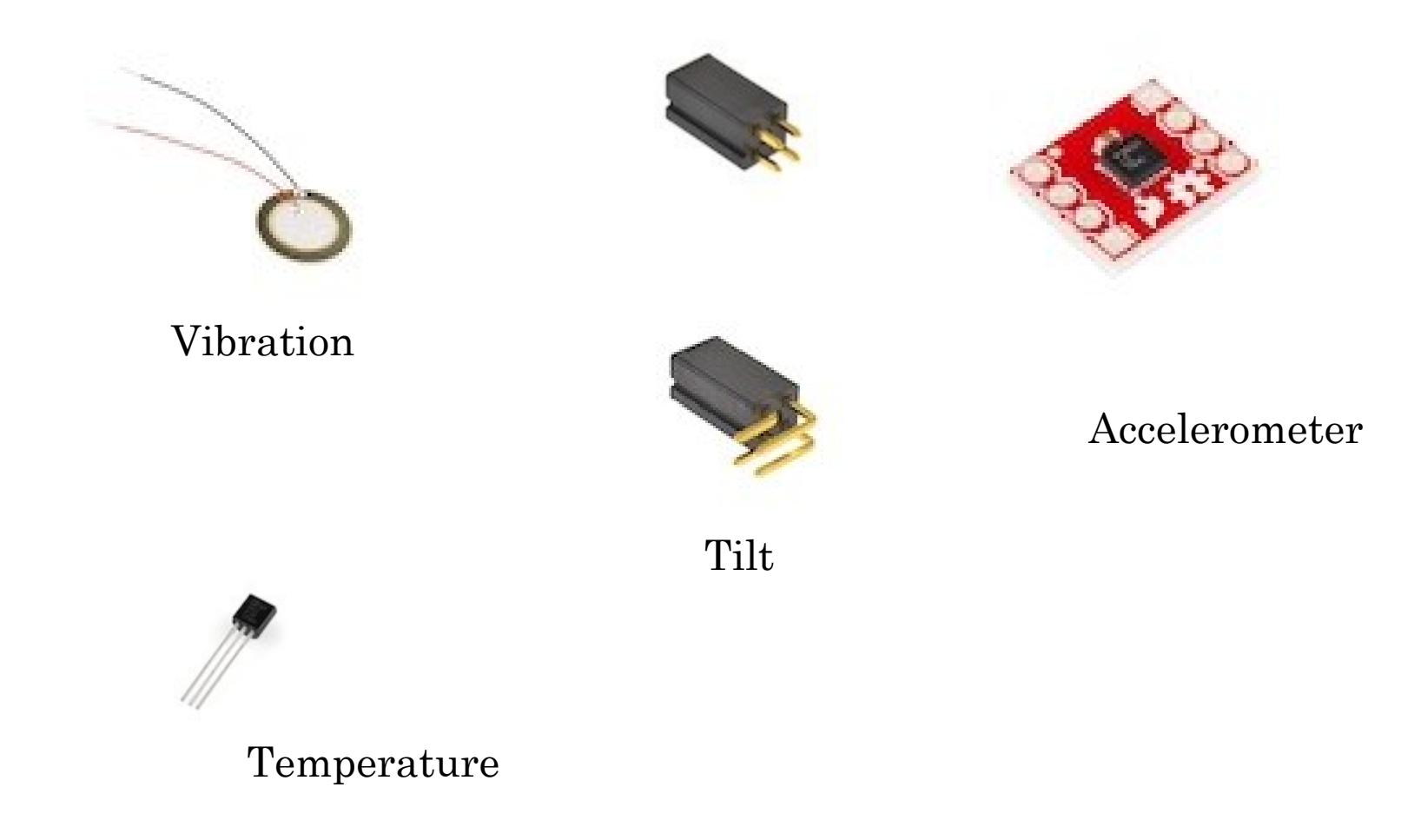

#### COMPONENTS: ACTUATORS & CONTROLLERS

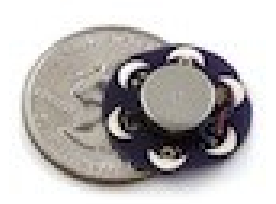

Vibration

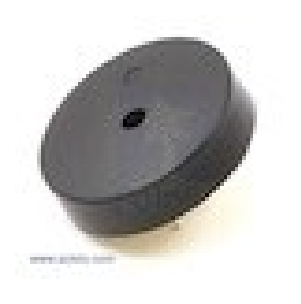

Buzzer

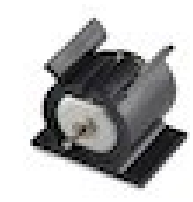

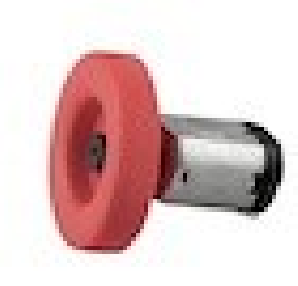

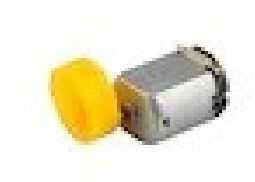

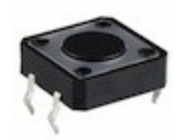

Buttons

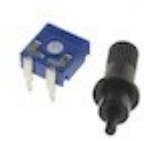

#### Potenciometer

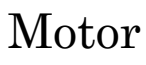

# SHIELDS

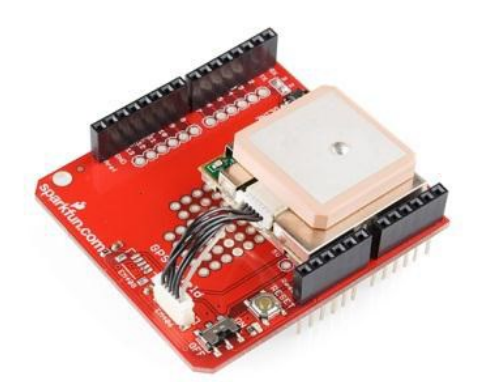

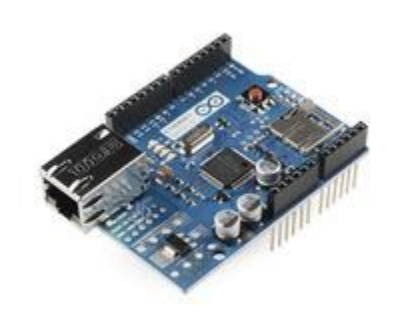

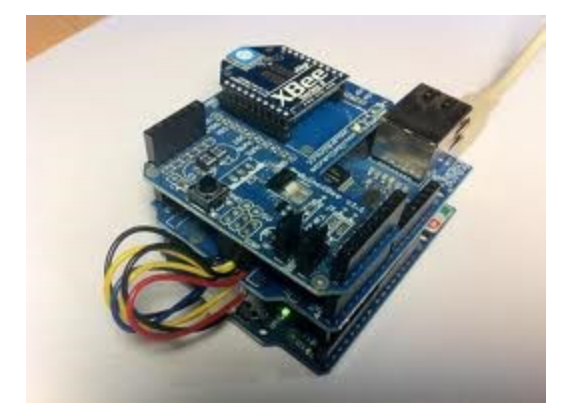

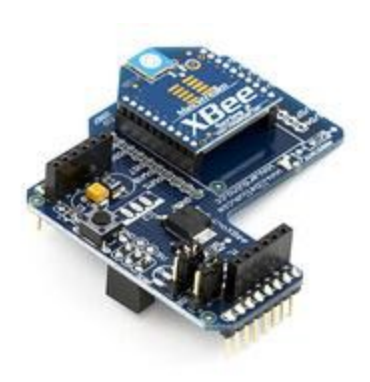

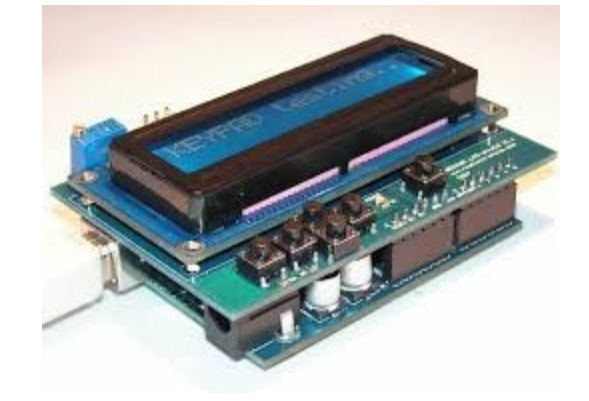

### PROGRAMMING

**Programming the Arduino** 

#### THE ARDUINO PLATFORM

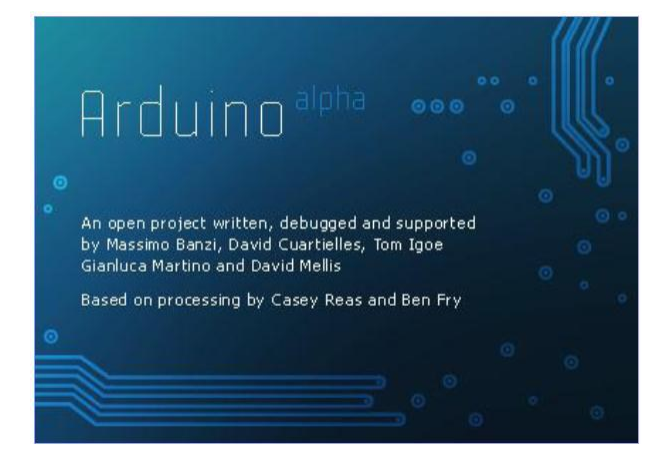

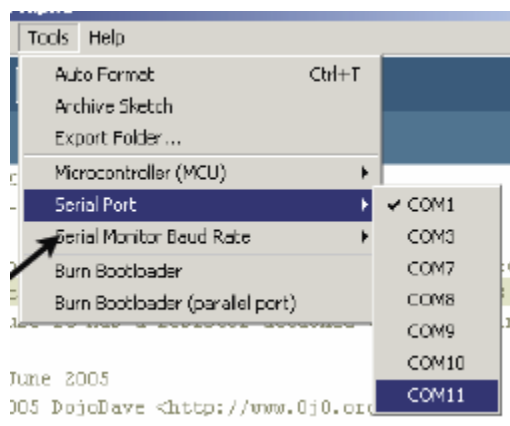

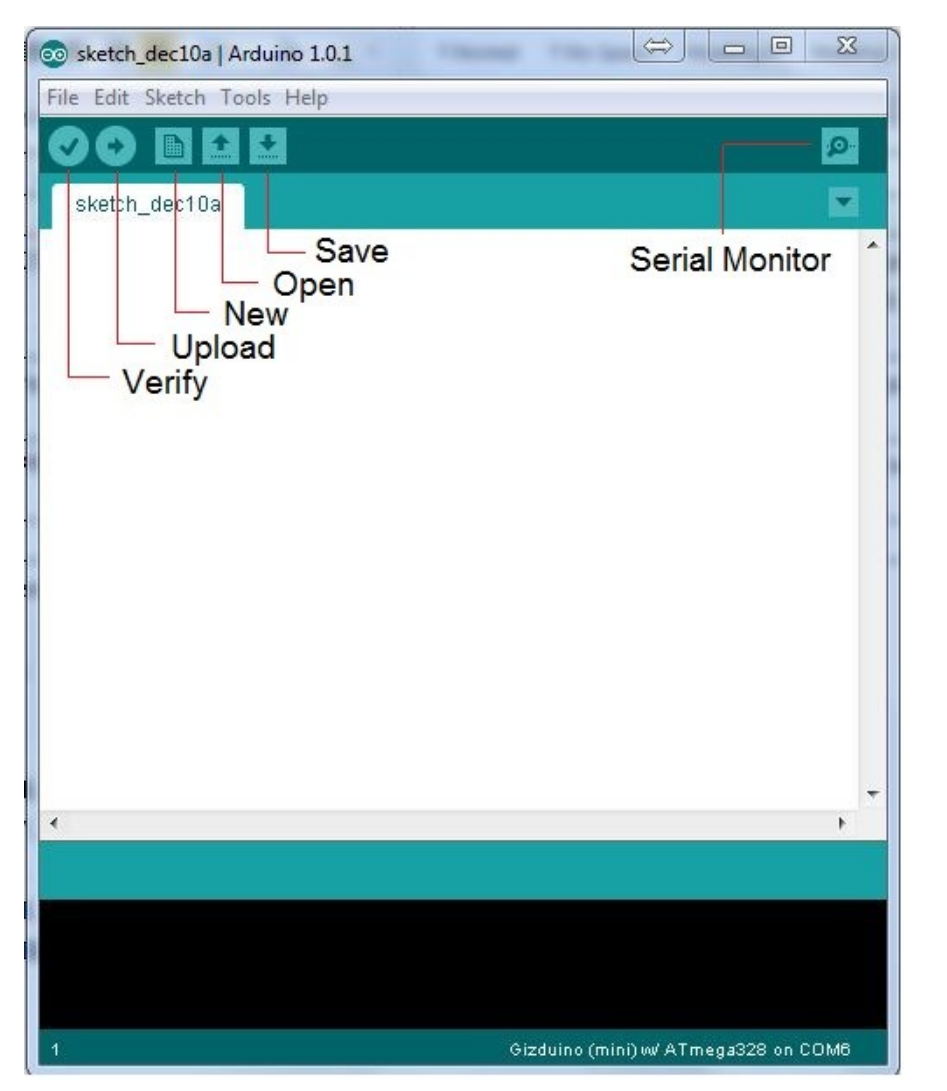

#### SKECHING THE ARDUINO

 Write the *``sketch''*  program that runs on the board

**o** Check it

Upload it

o It's running – may reset

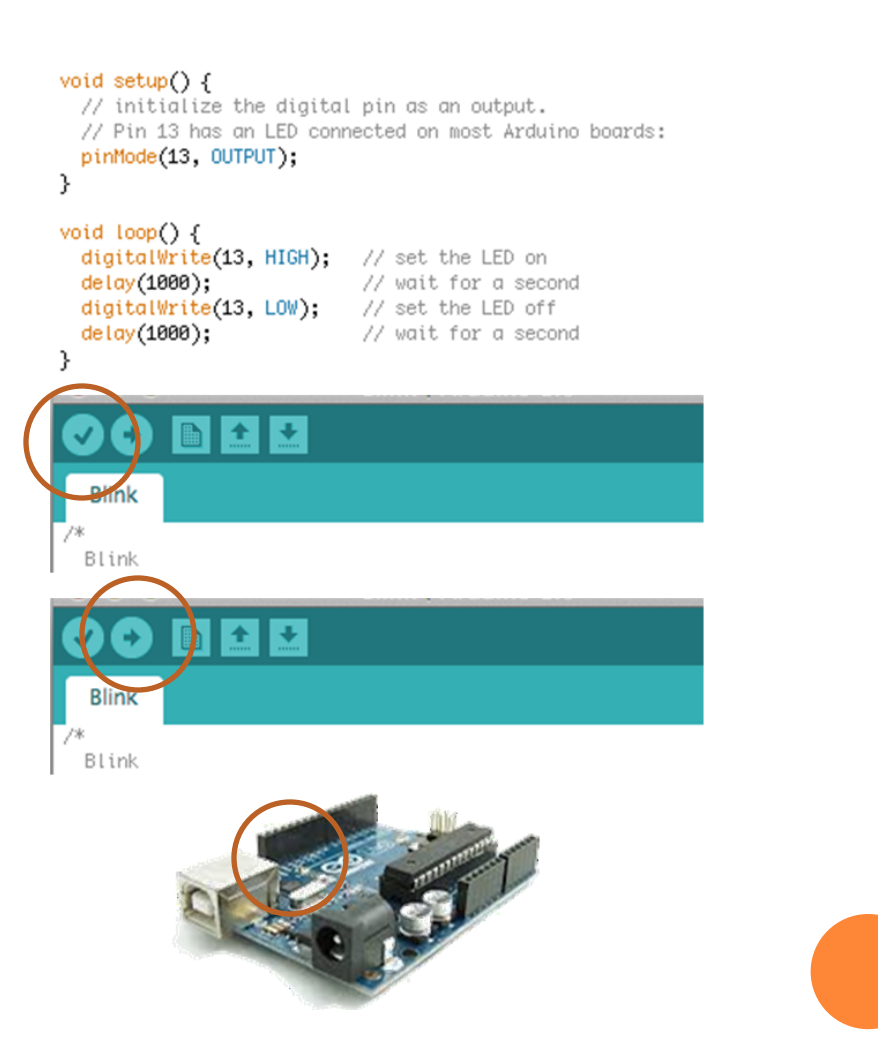

# NA ARDUINO SKETCH

![](_page_31_Figure_1.jpeg)

- Declare at the top
	- variables and constants

#### **o** Initialize

- setup $()$
- run once at beginning, set pins

#### **o** Running

- $\log$
- run repeatedly

# NA ARDUINO SKETCH - DECLARE

// led connected to control pin 13 int led $Pin = 13$ ;

// setup sensor 'aSensor' on analog pin 0 int aSensor = 0;

// use this to hold the state of a pin int statePin = LOW;

Constants

- LOW, HIGH
- INPUT, OUTPUT

…

**o** Types

- boolean, byte, int unsigned, … float, …
- Arrays  $\left[\right]$  with  $\left\{\right\}$

….

o It's processing o It's a kind of C

## NA ARDUINO SKETCH - SETUP

pinMode(ledPin, Output); // set the pin `ledPin' as an output

 There's not much more than this

serial.Begin(9600); // talk to the computer at // 9600 baud rate

#### NA ARDUINO SKETCH – LOOP FUNCTIONS

/

#### **Input and output functions Time functions**

digitalWrite(8,HIGH); // turns on digital pin 8

 $val = digitalRead(7);$ // reads pin 7 into val

 $val = analogRead(0);$ // reads analog input 0 into val (0..1024)

analogWrite(9,128); // Dim an LED on pin 9 to 50%

 $time = pulsein(7, HIGH);$ // measures the time the next // pulse stays high

 $duration = millis() - lastTime;$ // computes time elapsed since "lastTime"

 $delay(500);$ // stops the program for half a second

delayMicroseconds(1000); // waits for 1 millisecond

## NA ARDUINO SKETCH – LOOP FUNCTIONS

#### **Math functions (Cont.)**

 $val = min(10,20);$  $\frac{1}{2}$  val is now 10

 $val = max(10,20);$  $\frac{1}{20}$  val is now 20

 $val = abs(-5)$ ;  $\frac{1}{2}$  val is now 5

 $val = constant(analogRead(0), 0, 255);$ // reject values bigger than 255

 $val = map(analogRead(0), 0, 1023, 100, 200);$ // maps the value of analog 0 //to a value between 100 and 200

double  $x = pow(y, 32)$ ; // sets x to y raised to the 32nd power double  $a = \sqrt{9(1138)}$ ; // approximately 33.73425674438

double  $sine = sin(2)$ ; // approximately 0.90929737091 // aslo for cosine and tangent

randomSeed(analogRead(5)); // randomize using noise from pin 5

long randnum  $=$  random(0, 100); // a number between 0 and 99 long randnum  $=$  random(11); // a number between 0 and 10

#### NA ARDUINO SKETCH – LOOP FUNCTIONS

#### **Serial communication functions (Cont.)**

Serial.begin(9600); // usually no more than 115,200 bps.

Serial.print(75); // Prints "75" Serial.print(75, DEC); // The same as above. Serial.print(75, HEX); // "4B" (75 in hexadecimal) Serial.print(75, OCT); // "113" (75 in octal) Serial.print(75, BIN); // "1001011" (75 in binary)

Serial.println(75); // Prints " $75\$ r $n$ " Serial.println(75, DEC); // The same as above. Serial.println(75, HEX);  $/$ // "4B\r\n" Serial.println(75, OCT); // "113\r\n" Serial.println(75, BIN);  $/$  "1001011\r\n"

int count = Serial.available(); // bytes ready int data = Serial.read $()$ ; // get one byte Serial.flush(); // cleans the input buffer

#### **// EXAMPLE 01 : BLINKING LED**

```
const int LED = 13; // LED connected to
```
// digital pin 13

```
void setup()
\{pinMode(LED, OUTPUT); // sets the digital
                             // pin as output
}
void loop()
{
  digitalWrite(LED, HIGH); // turns the LED on
  delay(1000); // waits for a second
  digitalWrite(LED, LOW); // turns the LED off
  delay(1000); // waits for a second
}
```
# ASSIGNMENT 1: DIGITAL OUTPUT

![](_page_38_Figure_1.jpeg)

### CAUTION WITH SPECS

#### **ARDUINO specs LED specs**

#### I/O

- they operate at 5 volts
- provide or receive a maximum of 40 mA
- o DC Current
	- 3.3V Pin max 50 mA
- $\bullet$  +5 V is out
- All at
	- http://arduino.cc/en/Main/ arduinoBoardUno

![](_page_39_Picture_200.jpeg)

#### **ASSIGNMENT 1: THE CODE**

```
int ledPin = 13;
                                // LED connected to digital pin 13
void setup()
子
 pinMode(ledPin, OUTPUT); // sets the digital pin as output
\mathcal{L}void loop()
£.
  digitalWrite(ledPin, HIGH); // sets the LED on
  delay (1000);
                             // waits for a second
  digitalWrite(ledPin, LOW); // sets the LED off
  delay (1000);
                              - // waits for a second
}
```
![](_page_40_Picture_2.jpeg)

#### ASSIGNMENT 2: SWITCHES

- Switches make or break a connection
- Arduino needs a voltage
	- Specifically, a "HIGH" (5 volts)
	- or a "LOW" (0 volts)

![](_page_41_Picture_5.jpeg)

**o** Pressing the button, "closes the gap"

 How do you go from make/break to high/low?

#### PULL DOWN/UP RESISTORS

![](_page_42_Figure_1.jpeg)

### ASSIGNMENT 2: DIGITAL INPUT & OUTPUT

- Add switch circuit to any digital input (except pin 13)
- For output, use either existing pin 13 LED or wire up your own

![](_page_43_Figure_3.jpeg)

# ASSIGNMENT 3: ANALOGUE INPUT

#### **The potenciometer The Photocell**

![](_page_44_Picture_2.jpeg)

![](_page_44_Figure_3.jpeg)

- A variable resistor
- $\bullet$  Brighter light  $==$  lower resistance
- Photocells you have range approx.  $0-10k$

![](_page_44_Picture_8.jpeg)

![](_page_44_Picture_9.jpeg)

#### analogRead ()

- o Resolution is 10-bit (1024 states)
- o In other words,  $5/1024 = 4.8$  mV smallest voltage change you can measure

# ASSIGNMENT 3: ANALOGUE STUFF

#### **o** Input

- Use the potentiometer (e.g. to regulate colour)
- Use the light sensor (e.g. to regulate intensity)

#### **o** Output

- Use the RBG LED
- Use a motor (specs!!!)
	- o Motor INM-0411
		- 1,5V to 4,5V
		- Load current: 0.35A
	- Arduino UNO
		- $\circ$  I/O 40mA

![](_page_45_Figure_12.jpeg)

- <http://bildr.org/2011/03/high-power-control-with-arduino-and-tip120/>
- Use a buzzer (specs!!!)
	- $0 \t1 30V$
	- low current draw (5 mA at 9V)

#### analogWrite()

- o Resolution is 8-bit (256 states)
- . o Avalailable in specific Pins

![](_page_45_Figure_20.jpeg)

### ASSIGNMENT 4: COMMUNICATION BASICS

#### Talking to other devices uses the "Serial" commands

- Serial.begin() prepare to use serial
- Serial.print $()$  send data to computer
- Serial.read() read data from computer

```
void setup() {
    Serial.begin(9600);
}
void loop()
{
  Serial.print("Light the LED [y/n]? ");
 while (Serial.available() == 0);
 data = Serial.read():
```
if  $(data == 'y')$  digitalWrite(led, HIGH); else digitalWrite(led, LOW);

 $to send[0] = data;$  Serial.println(tosend); }

#### o TX/RX LEDs

- $\bullet$  TX sending to PC
- RX receiving from PC
- Used when programming or communicating

![](_page_46_Picture_12.jpeg)

#### ASSIGNMENT 5: COMMUNICATION C#

using System; using System.IO.Ports;

```
public partial class MainWindow : Window {
    SerialPort arduino;
    public MainWindow() {
       InitializeComponent();
       _arduino = new SerialPort("COM5", 9600);
       _arduino.DataReceived += _arduino_DataReceived;
       try {
          arduino.Open();
       } catch {
          MessageBox.Show("Could not connect");
       }
 }
   void arduino DataReceived(object sender, SerialDataReceivedEventArgs e {
       try {
         string data = \alphaarduino.ReadLine();
         this.Dispatcher.Invoke(new Action(() \Rightarrow \{ this \ldots label.Content = data; \}));
        } catch (Exception ex) {
          MessageBox.Show("Could not read data" + ex.StackTrace);
        }
\qquad \qquadprivate void myAppChecked(object sender, RoutedEventArgs e)
\overline{\phantom{a}} CheckBox chk = e.Source as CheckBox;
        if ((bool)chk.IsChecked)
           _arduino.Write("y");
        else
```

```
_arduino.Write("n");
```
} }

#### ARDUINO

#### void loop()

{

}

 Serial.print("Light the LED [y/n]? "); Serial.println(ledstatus); while (Serial.available()  $== 0$ );

```
data = Serial.read();
if (data == 'y') digitalWrite(led, HIGH);
 else
  digitalWrite(led, LOW);
```
 $led{\text{status}[0]} = data;$